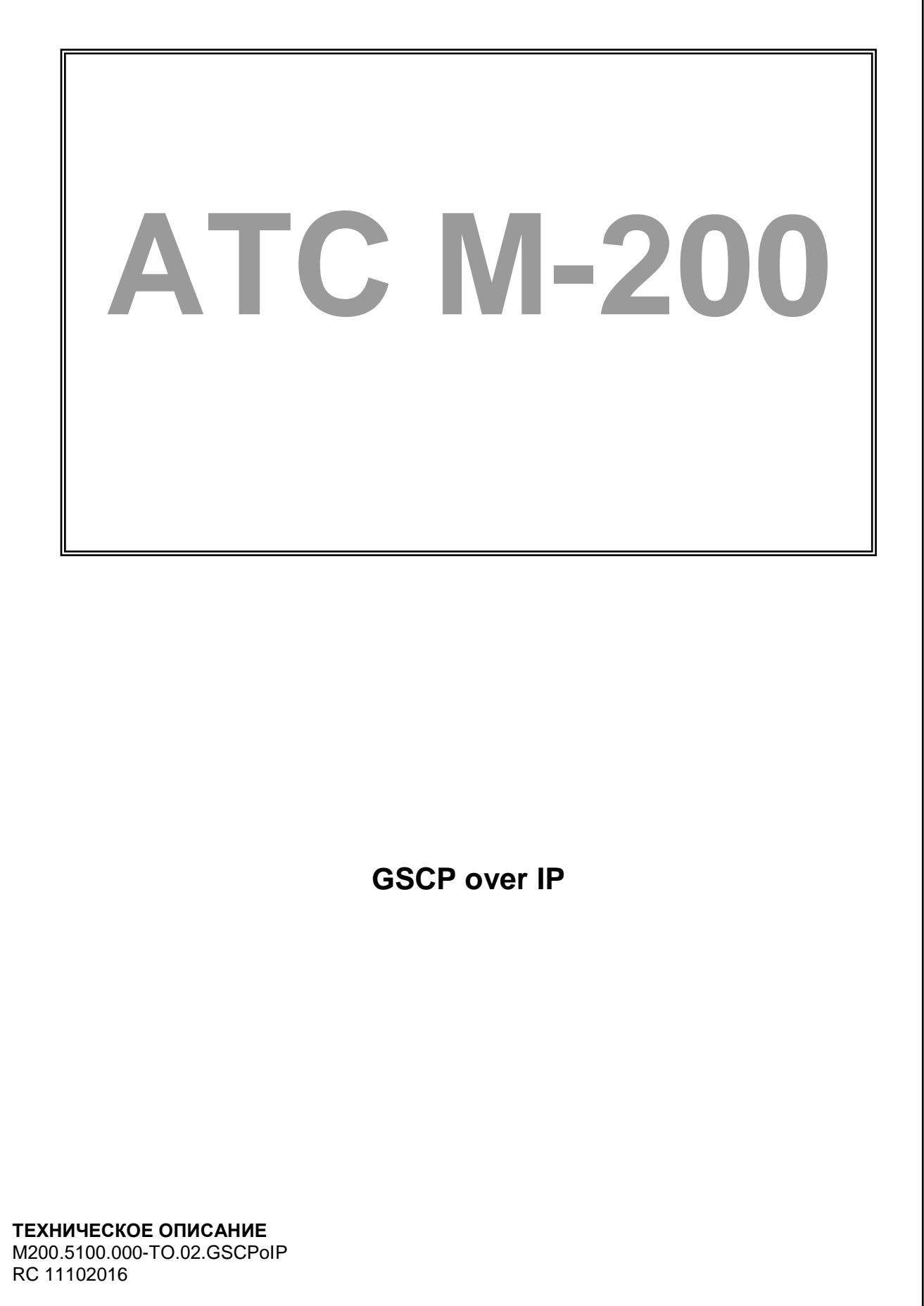

#### **Авторское право**

Авторское право © 2016. Издано компанией МТА.

Содержимое данного издания не может быть воспроизведено целиком или частично, переписано, помещено в систему поиска информации, переведено на любой язык или передано в любой форме при помощи любых средств, электронным, механическим, магнитным, оптическим, химическим, путем фотокопирования. вручную или любым другим способом, без предварительного письменного разрешения МТА.

Издано компанией МТА. Все права защищены.

#### **Непризнание иска**

МТА не принимает на себя ни в какой форме ответственность за применение или использование любого изделия или программного обеспечения, описанного здесь. Также она никоим образом не передает лицензию на свои патентные права, а также на патентные права третьих сторон. Кроме того, компания МТА сохраняет право вносить изменения в любые описанные здесь изделия без дополнительного уведомления. Информация в этом руководстве может быть изменена без специального уведомления.

#### **Товарные знаки**

Фирменные названия и наименования изделий, упомянутые в данном издании, используются лишь в целях идентификации и могут принадлежать своим законным владельцам.

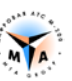

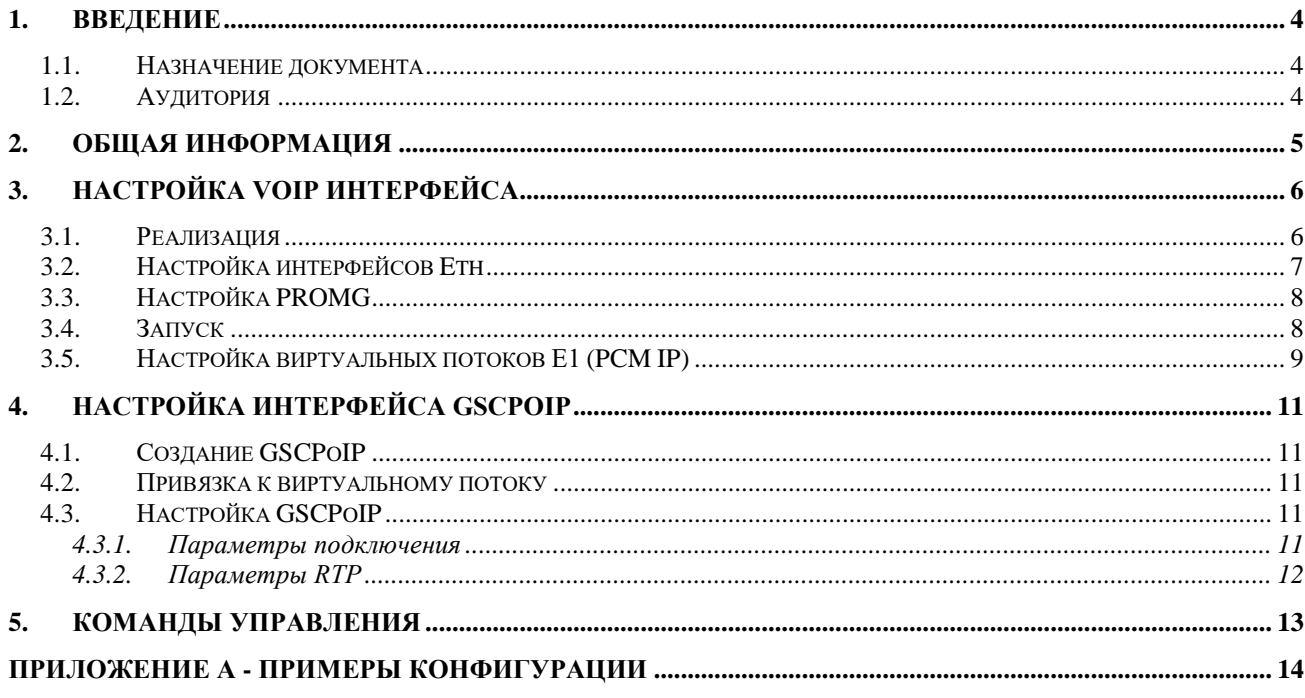

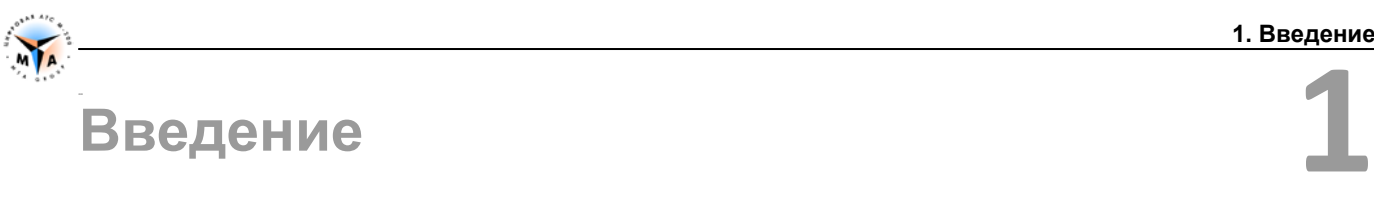

#### <span id="page-3-1"></span><span id="page-3-0"></span>**1.1. Назначение документа**

Документ описывает процедуры инсталляции и конфигурирования интерфейса межмодульного взаимодействия на оборудовании М-200 производства компании МТА, Санкт-Петербург.

#### <span id="page-3-2"></span>**1.2. Аудитория**

Документ предназначен для специалистов, занимающихся пуско-наладочными работами и сервисным обслуживанием оборудования М-200.

### <span id="page-4-0"></span>**Общая информация**

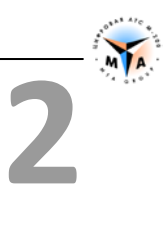

Для организации межмодульного взаимодействия специалистами компании МТА был разработан протокол межмодульного взаимодействия **GSCP**. Реализация **GSCP** на базе технологии Ethernet называется **GSCPoIP**.

Протокол предназначен для объединения по TCP/IP сетям двух и более модулей М-200 и обеспечивает следующие черты функционирования станции:

- Единая, централизованная система управления и конфигурирования АТС
- Доступ оператора к любому модулю через любой
- Централизованная система тарификации телефонных разговоров
- Централизованная система мониторинга и визуализации работы станции
- Гибкая, не требующая вмешательства обслуживающего персонала система коммутации голосовых трактов и трактов передачи данных
- «Умная», самовосстанавливающаяся система маршрутизации вызовов

Протокол обеспечивает:

- Произвольное количество разговорных каналов (зависит от типа оборудования) на каждый межмодульный стык;
- Систему межмодульного обмена служебными сообщениями;
- Систему тарификации, мониторинга, визуализации работы АТС;
- Межмодульную маршрутизацию вызовов;
- Систему идентификации оператора АТС (система безопасности);
- Функционирование СОРМ;
- Систему удаленного доступа к станции ;

Основные черты протокола:

- Универсальность поддерживается всем оборудованием, производимым в компании МТА;
- Надежность гарантированное прохождение служебных сообщений, высокое качество соединения, возможность резервирования и дублирования каналов;
- Гибкость легкая в настройке система позволяет реализовать проект практически любой сложности;
- Простота самовостанавливаемая и самонастраиваемая система не требует специальных знаний от персонала АТС;

# <span id="page-5-0"></span>**Настройка VoIP интерфейса**

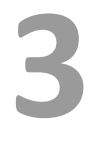

#### <span id="page-5-1"></span>**3.1. Реализация**

*Внимание! Только для коммутаторов серии СС и IP-АТС. На плате К-87 и в коммутаторах МР серии ARM все необходимые настройки сделаны по умолчанию!*

VoIP интерфейс М-200 основан на программном комплексе **PROMG**, который, в рамках конфигурации оборудования, представляет, собой **виртуальный ТЭЗ**, размещаемый в конфигурационном пространстве станции.

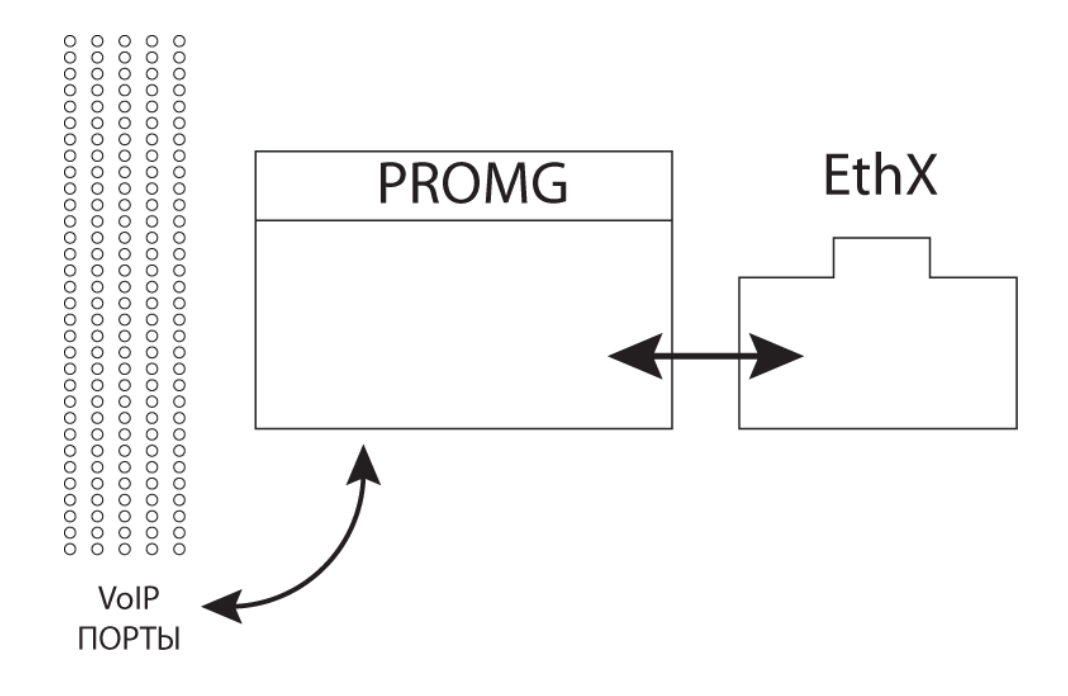

#### **Виртуальный ТЭЗ PROMG** (MG-4):

- 1. Осуществляет непосредственное взаимодействие с физическими интерфейсами Ethernet.
- 2. Выполняет роль драйверов SIP и GSCPoIP для организации внешних и внутренних стыков, использующих технологию VoIP.
- 3. Предоставляет возможность создания до 124 VoIP портов.

**Виртуальный ТЭЗ PROMG** использует два сетевых интерфейса (MG4 и WAN) блока управления коммутатора серии СС.

Расположение сетевых интерфейсов на панели блока управления (порядок расстановки интерфейсов может быть изменен):

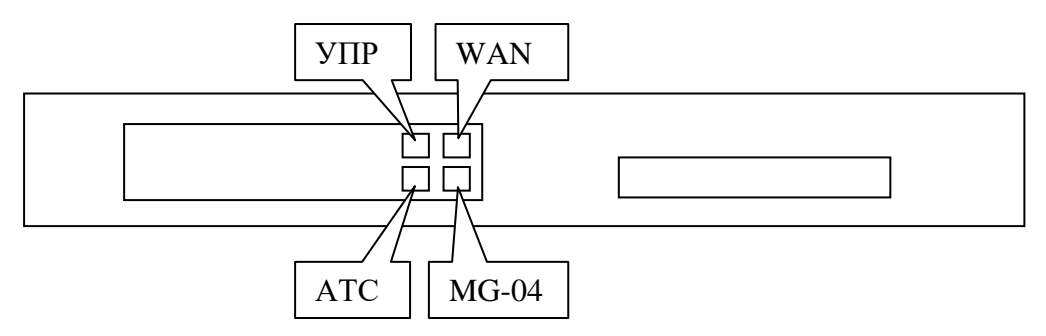

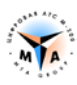

- Интерфейс **MG4** работает в сети коммутатора СС. Подключается к блоку коммутации так же, как и ТЭЗы G-04.
- Интерфейс **WAN** работает в сети IP телефонии. Подключается к сети оператора.

*Внимание! По умолчанию в качестве интерфейса WAN используется eth3. Привязка может быть изменена в параметрах виртуальной платы (см. ниже).*

В блоке интерфейсов виртуальный ТЭЗ занимает реальное место. В слоте, к которому приписан **PROMG**, не должно быть размещено никаких других ТЭЗов.

*Внимание! Слот на блоке интерфейсов (в кассете), который используется под виртуальную плату PROMG, должен быть свободен!*

*Внимание! При использовании нескольких PROMG будет создано несколько виртуальных ТЭЗ PROMG!*

- Максимальное количество слото-мест в коммутаторах серии СС 64.
- Виртуальный ТЭЗ PROMG может быть размещен в любом слото-месте в пределах 1-64.
- Учитывая виртуальность ТЭЗа нет необходимости в наличии реального слото-места. Иными словами, PROMG может быть размещен за пределами кассеты. Так, если блок интерфейсов состоит их одной кассеты (19 слото-мест), PROMG может быть размещен в 20-е место или в любое другое, но не более 64. В этом случае, для правильного отображения в визуальном конфигураторе, нужно выбрать коммутатор МР-128 или МР-256.

#### <span id="page-6-0"></span>**3.2. Настройка интерфейсов Eth**

*Внимание! Только для коммутаторов серии СС и IP-АТС. На плате К-87 и в коммутаторах МР серии ARM все необходимые настройки сделаны по умолчанию!*

Привязка виртуального слота к слото-месту в конфигурационном пространстве коммутатора осуществляется путем изменения значения MACADDR (mac адрес) для интерфейса Eth2 (MG-4).

Допустим, имеется коммутатор МР-32 СС. Этот коммутатор имеет 8 плат G-04. 9-ой платой будет виртуальная плата PROMG.

Необходимо подключиться к коммутатору с помощью ssh и внести изменения в файл **/ATS/SYSCONFIG/ifcfg-eth2**.

В файле **/ATS/SYSCONFIG/ifcfg-eth2** изменяем MAC адрес:

- Для 9-ой платы MAC-адрес eth2 должен быть **00:00:aa:aa:09:09** (для 8-ой он был бы 00:00:aa:aa:08:08, для 10-ой был бы 00:00:aa:aa:0a:0a и т.п.)
- Изменять необходимо два последних октета. Остальные должны иметь значения **00:00:aa:aa.**

```
DEVICE=eth2
BOOTPROTO=static
MACADDR=00:00:aa:aa:09:09
ONBOOT=yes
METRIC=5
```
MII\_NOT\_SUPPORTED=no USERCTL=no RESOLV\_MODS=no IPV6INIT=no IPV6TO4INIT=no

*Внимание! IP адрес для этого интерфейса намеренно не прописан!*

По умолчанию, в качестве интерфейса для подключения к сети VoIP используется Eth3 (WAN). Настройка производится в файле **/ATS/SYSCONFIG/ifcfg-eth3**.

#### <span id="page-7-0"></span>**3.3. Настройка PROMG**

*Внимание! Только для коммутаторов серии СС и IP-АТС. На плате К-87 и в коммутаторах МР серии ARM все необходимые настройки сделаны по умолчанию!*

Настройка PROMG производится в файле **/ATS/SYSCONFIG/MasterOfPuppets.conf.**

Строка, соответствующая настройкам программы PROMG:

```
process PROMG exefile "/ATS/BIN/PROMG" sync PROMG_1 cmdline "-devlan eth2 -
devwan eth3 -core0 1 -count 1 -d"
```
**-devwan ethN** - имя сетевого интерфейса для WAN (тот интерфейс что смотрит в сеть ip-телефонии. Рекомендуется eth3). Для коммутаторов серии СС можно установить значение eth3 (по умолчанию) или eth0 (управление и VoIP на одном интерфейсе).

**-count N** – количество исполняемых PROMG.

*Внимание! Попытка превысить доступное согласно лицензии количество PROMG приведет к неработоспособности оборудования!*

#### <span id="page-7-1"></span>**3.4. Запуск**

После внесения изменений в соответствующие файлы подсистема VoIP М-200 должна быть перезапущена командой 'sudo m-200 siprestart'.

Наличие в системе запущенных виртуальных плат PROMG можно проверить, подключившись терминалом на порт 33333 и введя команду 'info'.

```
-bash-3.2$ telnet localhost 33333
Trying 127.0.0.1...
Connected to ATS_M-200 (127.0.0.1).
Escape character is '^]'.
info
[2015-01-13 13:44:27] >info
[2015-01-13 13:44:27] PRODRIVER Motor 6.10.35 (gcc 4.9.2)
[2015-01-13 13:44:27] ok
```
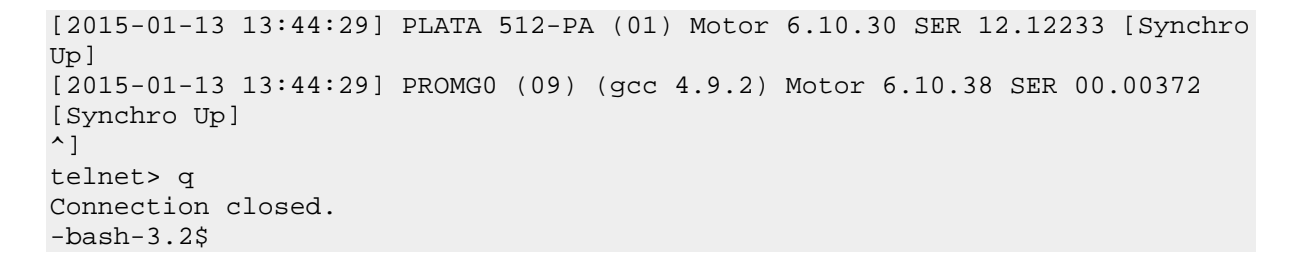

В данном примере запущена одна плата PROMG (согласно лицензии), которая «размещена» в слоте 9.

#### <span id="page-8-0"></span>**3.5. Настройка виртуальных потоков Е1 (PCM IP)**

*Внимание! Только для коммутаторов серии СС и IP-АТС. На плате К-87 и в коммутаторах МР серии ARM все необходимые настройки сделаны по умолчанию!*

В результате описанных выше настроек получается 4 виртуальных потока Е1, расположенных согласно настройкам PROMG. Так, если MAC-адрес был прописан 00:00:aa:aa:09:09, настройке подлежат потоки 33, 34, 35, 36 ((9-1)\*4 +1=33 и т.д.).

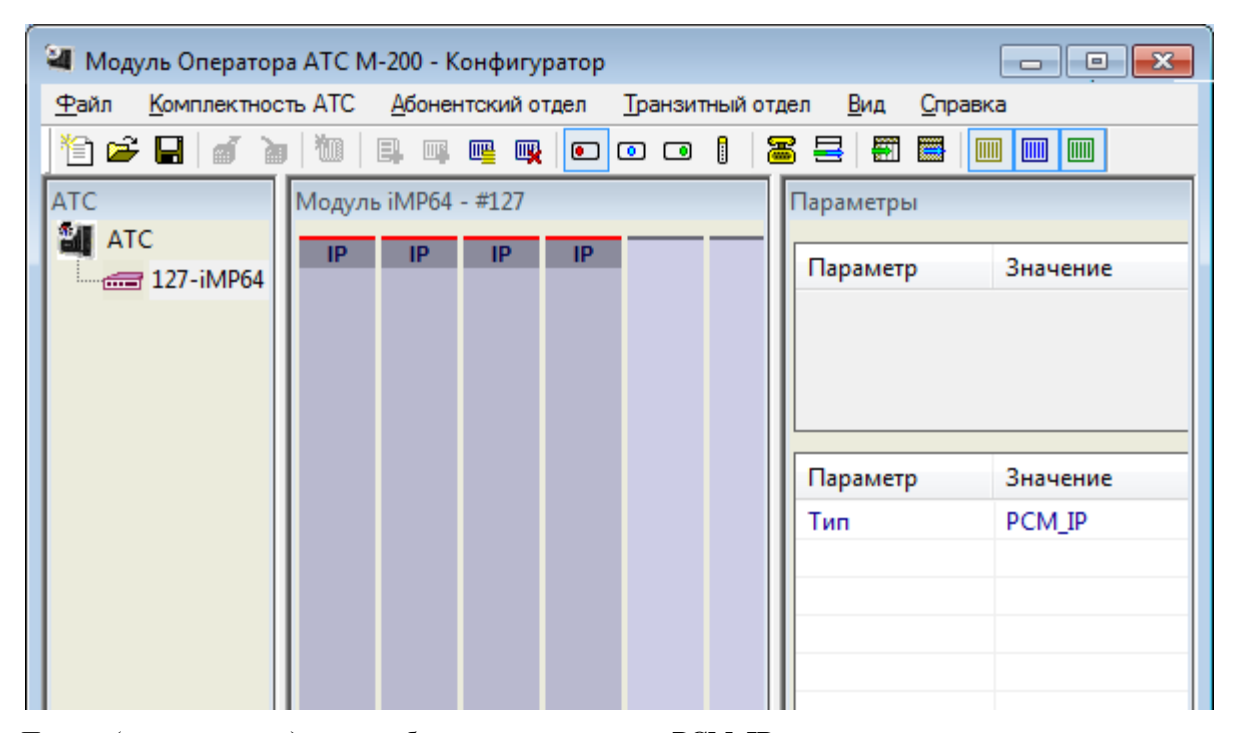

Потоки (минимум один) должны быть настроены на тип **PCM\_IP**.

```
PCM [33] { PROFIL = 57 // TYPE PCM = PCM_IP
}
PCM [34] { PROFIL = 57 // TYPE PCM = PCM_IP
}
PCM [35] { PROFIL = 57 // TYPE PCM = PCM_IP
}
PCM [36] { PROFIL = 57 // TYPE PCM = PCM_IP
}
........
```
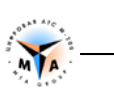

```
PROFIL [57] { TYPE = PCM_IP
}
```
В случае, если используется более чем один PROMG, количество виртуальных потоков соответственно увеличивается. Так, если MAC-адрес был прописан 00:00:aa:aa:09:09 и –count 3, настройке подлежат потоки 33, 34, 35, 36, 37, 38, 39, 40, 41, 42, 43, 44.

```
PCM [33-44] { PROFIL = 57 // TYPE PCM = PCM_IP
}
........
PROFIL [57] { TYPE = PCM_IP
}
```
# <span id="page-10-0"></span>**Настройка интерфейса GSCPoIP**

### <span id="page-10-1"></span>**4.1. Создание GSCPoIP**

Настройка VoIP -транков производится с помощью виртуальных VoIP портов.

- Тип виртуального контейнера должен быть **AIR\_INT\_IP**.
- Количество портов в интерфейсе задается параметром **nAmountPort**.
- Порты не настраиваются.

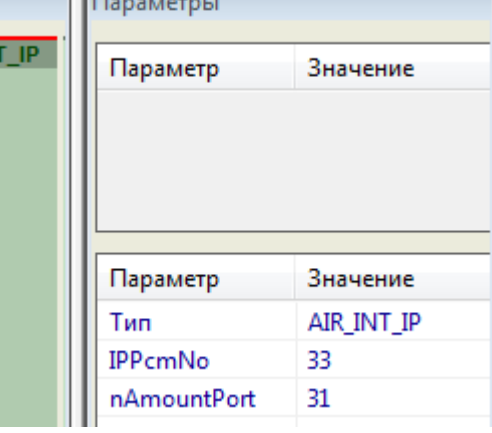

īЕ

 $\overline{\mathbf{M}}$ 

#### <span id="page-10-2"></span>**4.2. Привязка к виртуальному потоку**

Виртуальные потоки должны быть настроены согласно данной инструкции (п. 3.4.).

**GSCPoIP** интерфейс должен быть привязан к одному из виртуальных потоков. За привязку отвечает параметр **IPPcmNo**.

*Внимание! Для платы К-87 привязка к потоку не настраивается - IPPcmNo = -1.*

```
AIR [1] \{ PROFIL = 3 // AIR TYPE = AIR_INT_IP
 }
 .........
 PROFIL [3] { TYPE = AIR_INT_IP
    IPPcmNo = 34
 }
```
#### <span id="page-10-3"></span>**4.3. Настройка GSCPoIP**

#### <span id="page-10-4"></span>**4.3.1. Параметры подключения**

**nAmountPort** - Число портов в интерфейсе (до 124);

**localIP** - Локальный IP-адрес;

**remoteIP** - Удалённый IP-адрес;

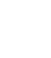

**4**

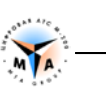

**nLocalUDPPort** - Локальный UDP порт;

**nRemoteUDPPort** - Удалённый UDP порт;

#### <span id="page-11-0"></span>**4.3.2. Параметры RTP**

**codec** - кодек:

- 3 (GSM6.10),
- 8 (g711 alaw);

**nJitterMin** - мин. размер Jitter-буфера;

**nJitterMax** - макс. размер Jitter-буфера;

**nJitterQuantum** - размер RTP-пакета для g711 alaw (мс);

**tmRtpGetStat** - время запроса RTP статистики (мс);

**fSoftEchoCan** - активирует алгоритм программной эхокомпенсации (сильно нагружает процессор);

*Программная эхокомпенсация использует существенное количество ресурсов процессора.*

**nSoftEchoTailMs** - длинна хвоста эхо (мс) с которым борется алгоритм программной эхокомпенсации (кратно 16-ти и не более 128 мс);

*Внимание! Для ТЭЗ К-87 использование программного эхоподавления не предусмотрено.*

*Внимание! На коммутаторах серии СС можно использовать до 32 эхоподавителей на одну лицензию PROMG. В случае, если эхоподавление на канале включено, но свободных эхоподавителей не осталась, RTP трафик будет транслироваться без обработки.*

## <span id="page-12-0"></span>**Команды управления**

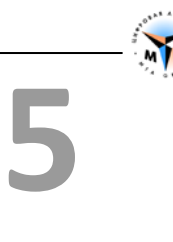

**lintable** - выводит информацию о текущем состоянии GSCPoIP интерфейсов:

>lintable INT\_IP LINK 770 ON to mod = 101, link = 769 INT\_IP LINK 771 ON to mod = 102, link = 769 Done

LINK 770 – номер GSCPoIP интерфейса. Нумерация AIR контейнеров ничинается с 769 – AIR[1] = 769,  $AIR[2] = 770$  и т.д.

# <span id="page-13-0"></span>**ПРИЛОЖЕНИЕ Примеры конфигурации**

{

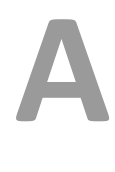

*Коммутатор + 2 МАЛ объединяются по GSCPoIP.*

```
CONF 
    PROFIL = 1 NAME =""
    MODULE [1]
    {
       TYPE = MODULE MAL NAME = "" PROFIL = 2
SLOT [1-13] { PROFIL = 3 \qquad // SLOT TYPE = SLOT_A16
 PORT [1-16] { PROFIL = 4 // SIG = SIG_EXT
              GROUP = 1NUMBERA = "100+"
\{a_1, a_2, \ldots, a_n\} }
      AIR [1] \{ PROFIL = 5 // AIR TYPE = AIR_INT_IP \} }
    }
    MODULE [2]
    {
       TYPE = MODULE MAL NAME = "" PROFIL = 6
SLOT [1-16] { PROFIL = 3 \qquad // SLOT TYPE = SLOT_A16
 PORT [1-16] { PROFIL = 4 // SIG = SIG_EXT
             GROUP = 1NUMBERA = "308+"
}<br>}<br>}
 }
       AIR [1] \{ PROFIL = 7 // AIR TYPE = AIR_INT_IP
}<br>}<br>}
 }
    MODULE [127]
    {
       TYPE = MODULE MP NAME = "" PROFIL = 8
        PCM [33] { PROFIL = 9 // TYPE PCM = PCM_IP
 }
        PCM [34] { PROFIL = 9 // TYPE PCM = PCM_IP
}<br>}<br>}
        PCM [35] { PROFIL = 9 // TYPE PCM = PCM_IP
 }
       PCM [36] \{ PROFIL = 9 \!/ TYPE PCM = PCM_IP
}<br>}<br>}
       AIR [2] \{ PROFIL = 10 \frac{1}{2} // AIR TYPE = AIR INT IP
 }
       AIR [3] \{ PROFIL = 11 \!/ AIR TYPE = AIR_INT_IP
}<br>}<br>}
 }
    PROFIL [1] { TYPE = AIR_COMMON
       sModulePlaces = "1yzOIO2JLQFXW5Q8BNcju=7zAtQ1+5w=+E60+++"
 }
    PROFIL [2] { TYPE = AIR_MODULE
      wide = 13
```
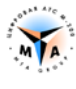

```
 }
PROFIL [3] \{ TYPE = SLOT A16
 }
 PROFIL [4] { TYPE = SIG_EXT
 }
 PROFIL [5] { TYPE = AIR_INT_IP
   IPPcmNo = -1 nAmountPort = 31
    remoteIP = "192.168.0.10"
 }
 PROFIL [6] { TYPE = AIR_MODULE
   wide = 16 }
 PROFIL [7] { TYPE = AIR_INT_IP
   IPPcmNo = -1 nAmountPort = 31
    remoteIP = "192.168.0.10"
 }
 PROFIL [8] { TYPE = AIR_MODULE
   wide = 64 }
 PROFIL [9] { TYPE = PCM_IP
 }
 PROFIL [10] { TYPE = AIR_INT_IP
    IPPcmNo = 35
   codec = 8 nAmountPort = 31
    remoteIP = "192.168.0.102"
 }
PROFIL [11] \{ TYPE = AIR_INT_IP
    IPPcmNo = 36
   codec = 8 nAmountPort = 31
    remoteIP = "192.168.5.101"
 }
GROUP [1] { ROUTE = 1 }
 ROUTE [1] { NAME = ""
    RECORD "100" - "563" LOCAL
 }
```
}